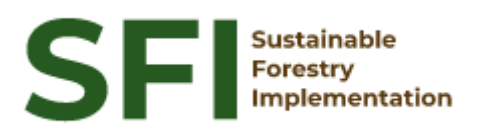

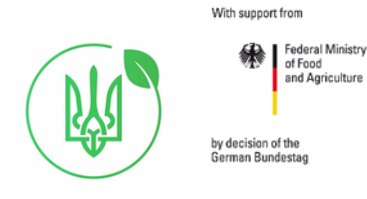

**Forest Policy Report SFI/2023**

# **Technical report on the results of work on setting up Field-Map for data collection in inventory areas intended for remote sensing of forests**

**Ihor Buksha**

Kharkiv, August 2023

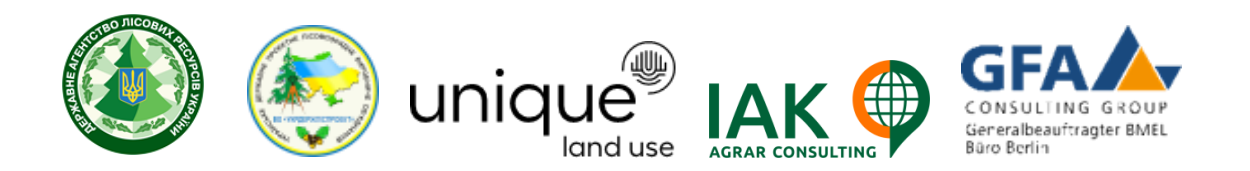

### **About the Project "Sustainable Forestry Implementation" (SFI)**

The project "Technical Support to Forest Policy Development and National Forest Inventory Implementation" (SFI) is a project established within the framework of the Bilateral Cooperation Program (BCP) of the Federal Ministry of Food and Agriculture of Germany (BMEL) with the Ministry of Environment and Natural Resources of Ukraine (MENR). It is a continuation of activities started in the forest sector within the German-Ukrainian Agriculture Policy Dialogue (APD) forestry component.

The Project is implemented based on an agreement between GFA Group, the general authorized executor of BMEL, and the State Forest Resources Agency of Ukraine (SFRA) since October 2021. On behalf of the GFA Group, the executing agencies - Unique land use GmbH and IAK Agrar Consulting GmbH - are in charge of the implementation jointly with the SFRA.

The project aims to support sustainable forest management in Ukraine and has a working focus on the results in the Forest Policy and National Forest Inventory.

#### **Author**

Ihor Buksha, forestry expert

#### **Disclaimer**

This paper is published with the assistance of SFI but under the sole responsibility of the author Ihor Buksha under the umbrella of the Sustainable Forestry Implementation (SFI). All contents, particularly views, presented results, conclusions, suggestions or recommendations mentioned therein are those of the author and do not necessarily reflect the views of SFI.

#### **Contacts**

22-24 Troitska Str, Irpin, Kyiv region +38 (067) 964-77-02

# **Content**

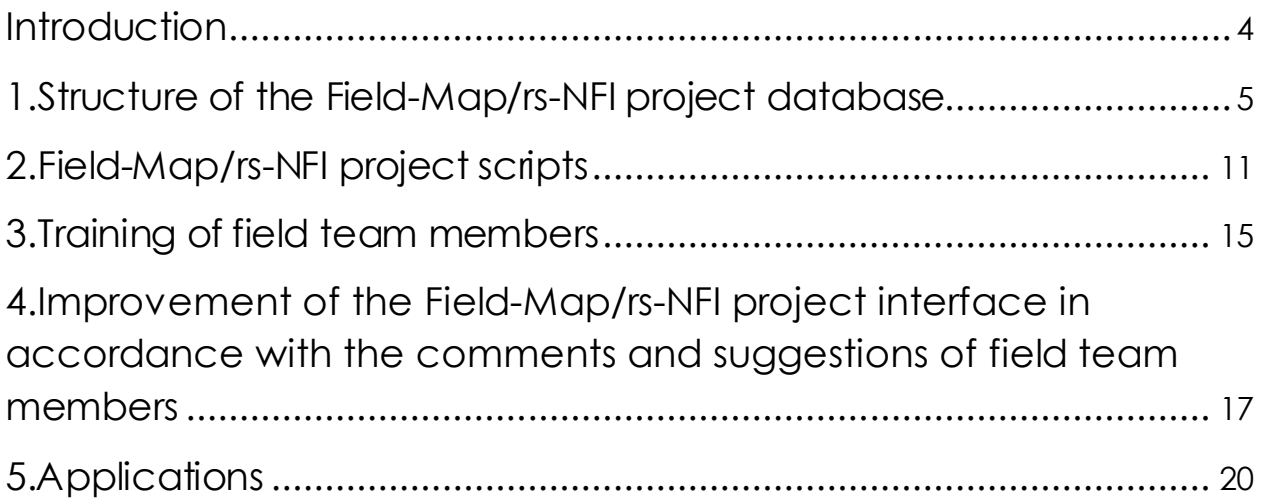

# <span id="page-3-0"></span>Introduction

To use Field-Map during data collection in the inventory areas intended for remote sensing of forests, the following work was carried out:

- The structure of the database of the Field-Map/rs-NFI project was developed;
- created program scripts for calculating derivative indicators, automatically filling the database and controlling the information entered ;
- Training of field team members was conducted;
- the Field-Map/rs-NFI project interface was improved in accordance with the comments and suggestions of field team members.

### <span id="page-4-0"></span>1. Structure of the Field-Map/rs-NFI project database

The structure of the database of the Field-Map/rs-NFI project was developed taking into account the requirements of the Procedure for conducting the National Forest Inventory (NFI), approved by the Resolution of the Cabinet of Ministers of Ukraine of 21.04.2021 No. 392, Methodological Guidelines for conducting field work on the national forest inventory of Ukraine, approved by the Scientific and Technical Council of the State Forestry Agency (Minutes No. 2 of 10.03.2021), the list of NFI reference books prepared by the Center for National Forest Inventory of Ukraine. A generalized description of the structure of the Field-Map/rs-NFI database is given in Table 1, a more detailed description is given in Annex 1 (Annex\_1\_NFI\_rs\_structure\_2023\_fin.pdf).

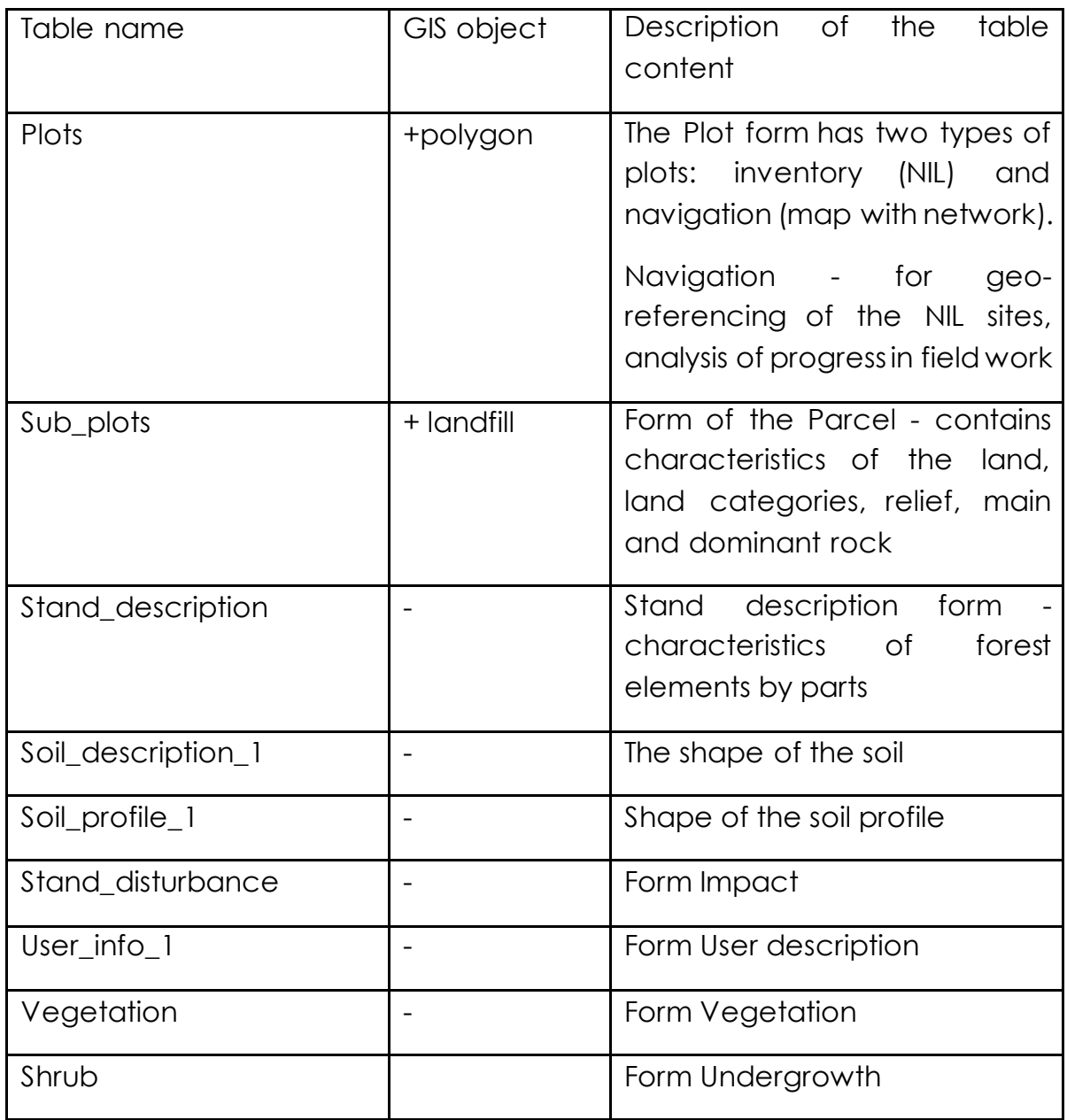

#### **Table 1. Description of tables in the structure of the Field-Map/rs-NFI database**

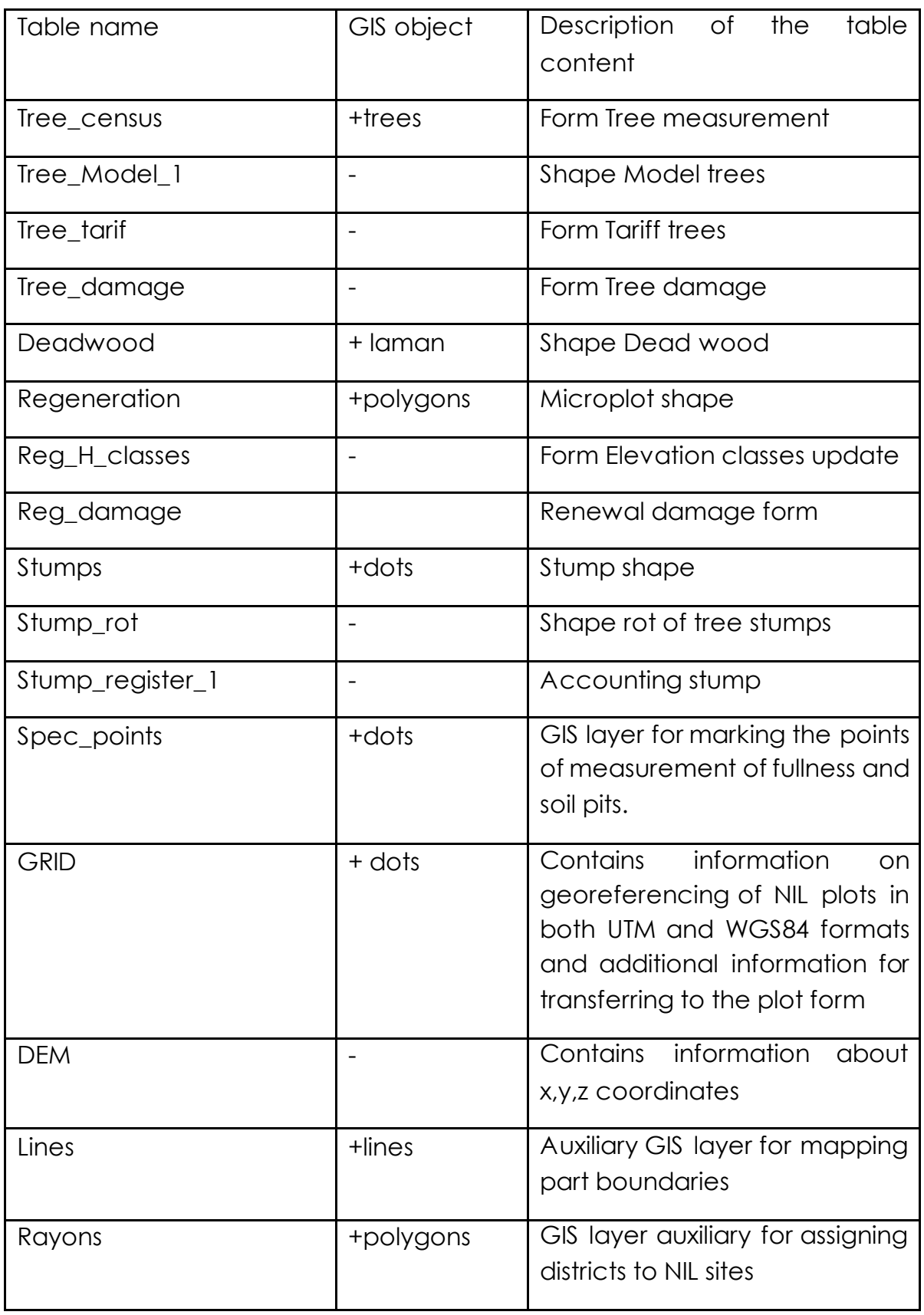

The main forms for entering information for the Field-Map/rs-NFI project are as follows:

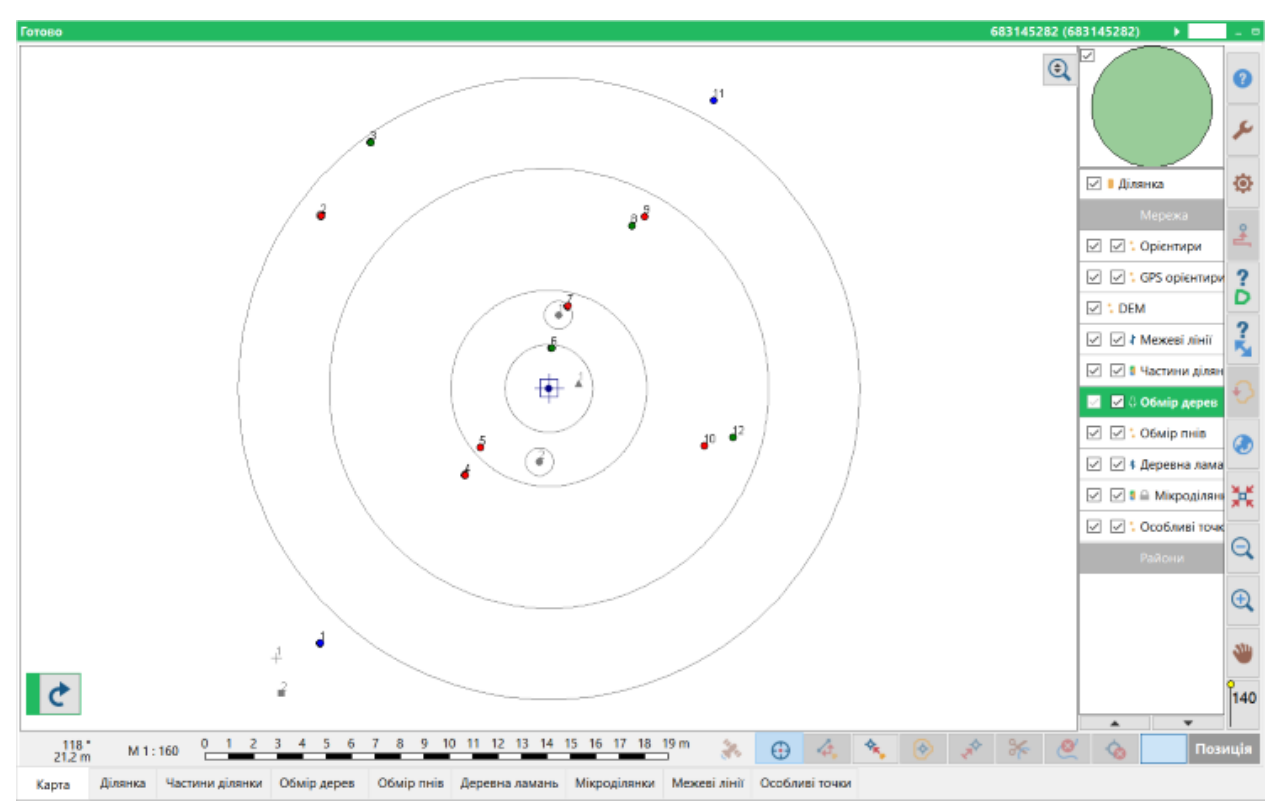

Figure 1. Map form - inventory plot. The Tree measurement layer is activated (blue - tariff trees, red - model trees, green - non-model trees)

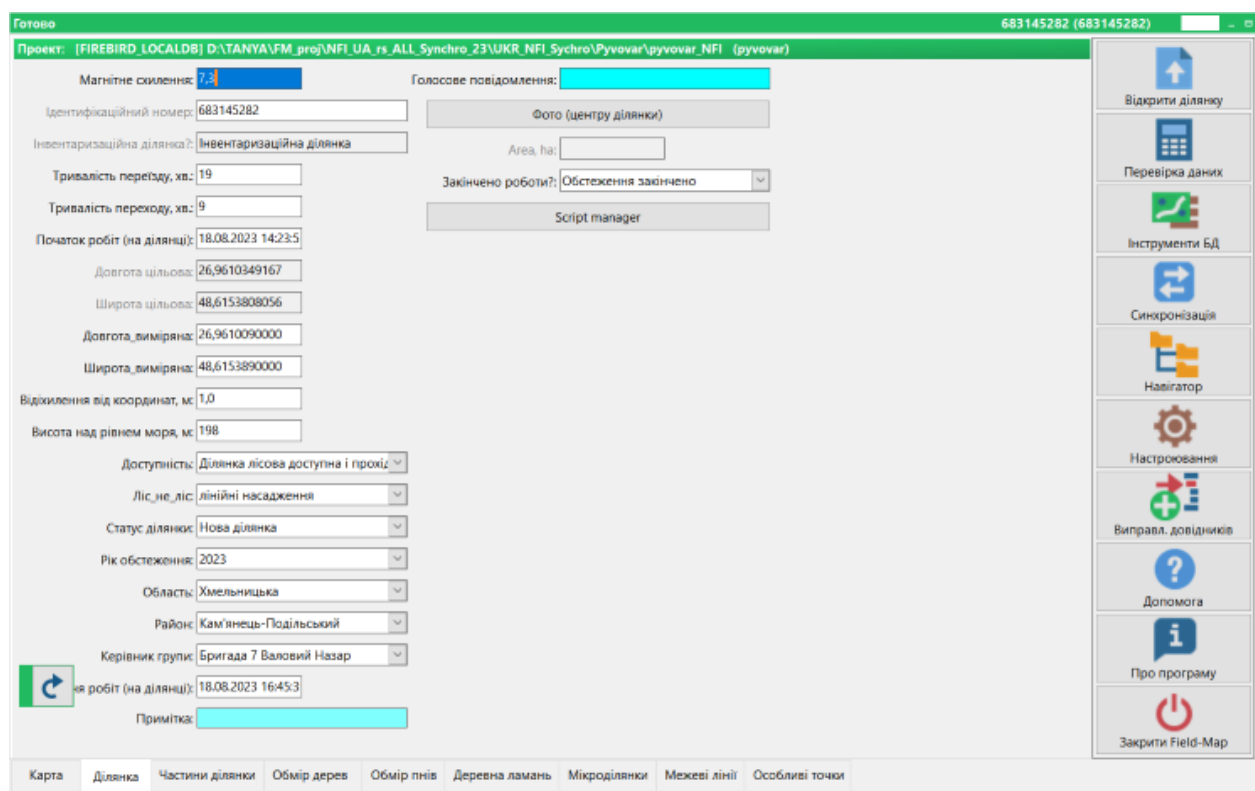

Figure. 2. The form of the Site.

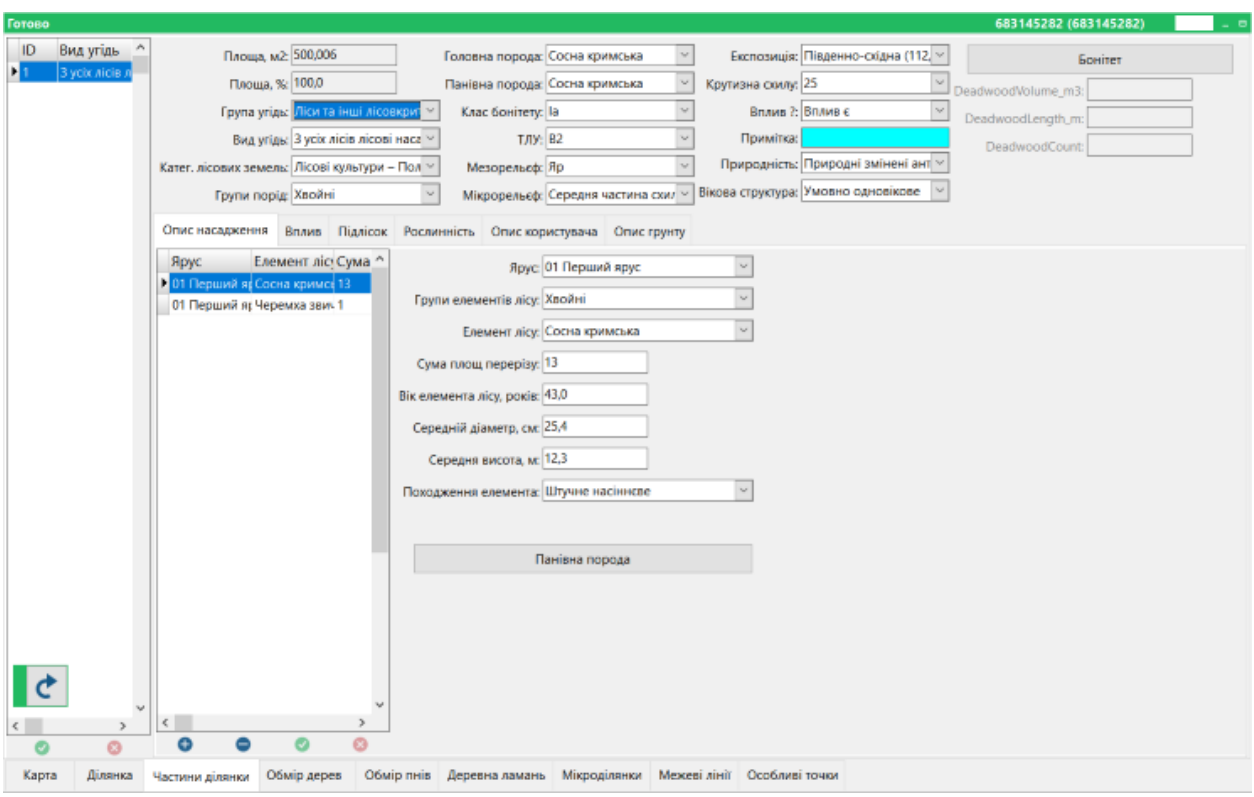

Figure 3. Part of plot form and subordinate form Plantation description.

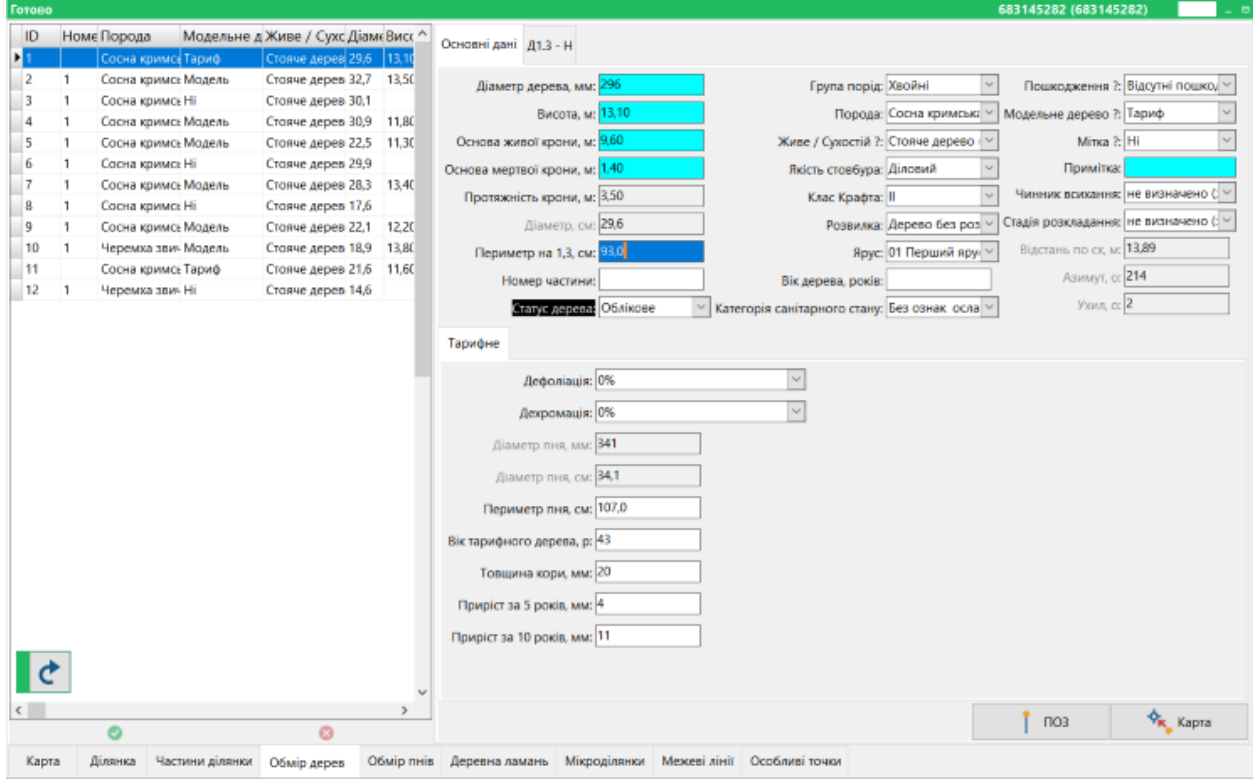

Figure. 4. Tree measurement form and rate tree characteristics

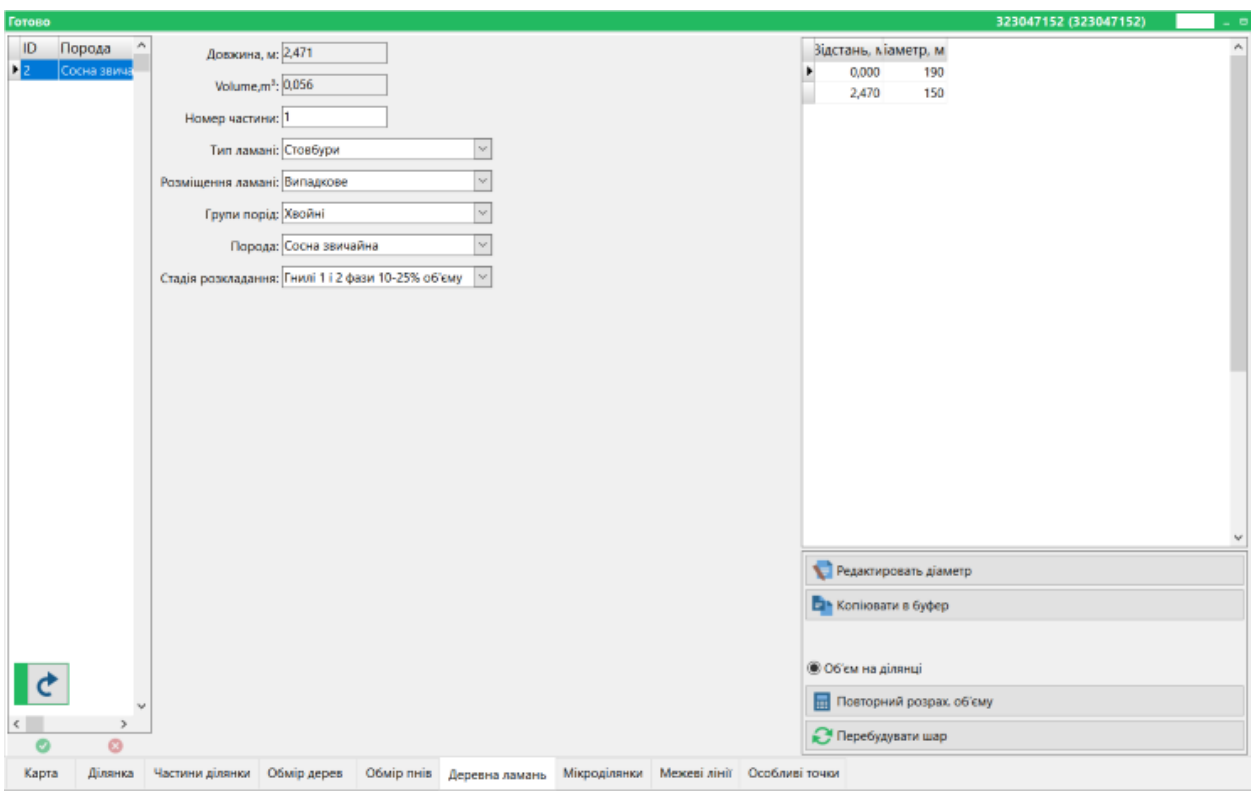

Figure. 5. The shape of the wood break

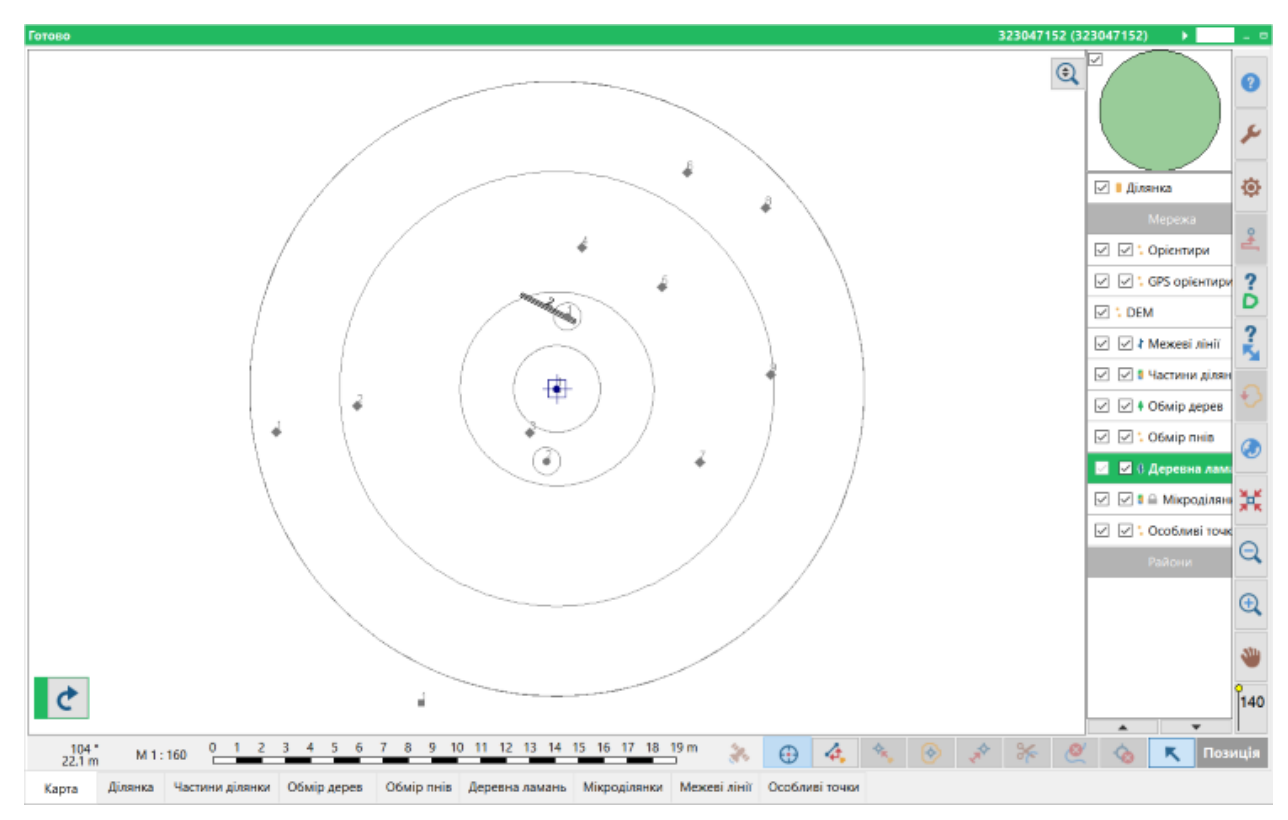

Figure 6. Map shape with activated woody break layer

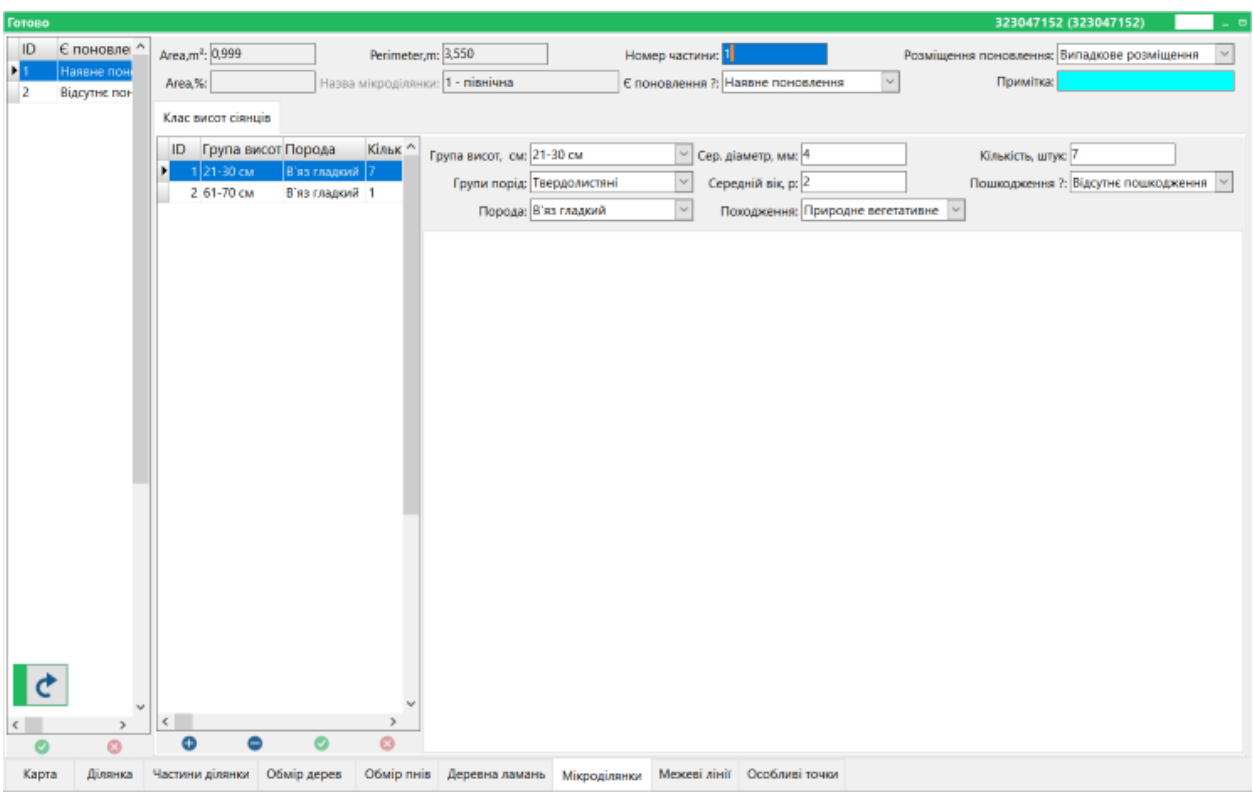

Figure. 7. Microplot shape

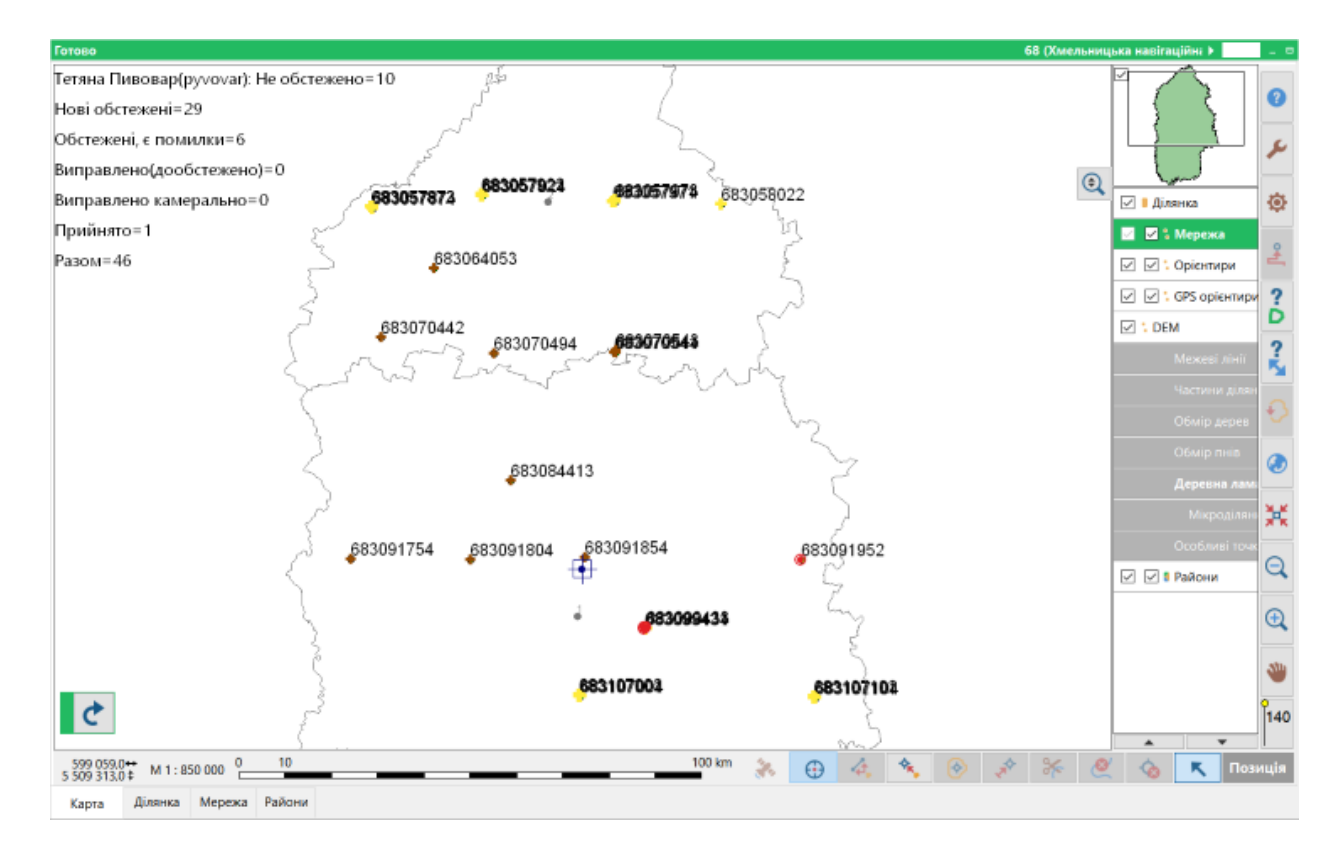

Figure 8. Map form - navigation area (yellow - surveyed areas (not checked), brown - not surveyed, red - checked, errors found, green - accepted.

### <span id="page-10-0"></span>2. Field-Map/rs-NFI project scripts

A number of software scripts have been created to calculate derivative indicators, automatically fill in the database, and control the information entered:

#### **The shape of the plot**

- Transferring geographic coordinate data (WGS), region, district from the Grid table to the Plots table (prefilling part of the values in the Plot table)
- Calculate and enter Magnetic Declination data into the site table (using WGS coordinates from the Grid table for calculation).
- Restrict data editing to a group of users.

#### **Mapping**

- Correction of all cartography for magnetic declination
- Control of tree mapping for compliance with the diameter limits of subplots.
- Control of stump mapping: stump diameters depending on the distance from the center. Removal of the object from the map in case of discrepancy.
- Entering azimuth, distance, and slope data into the appropriate tables, visualizing it on a map

#### **Navigation area**

• Script for displaying the status of plots (surveyed/not surveyed) on the navigation area

#### **Measurement of trees:**

- The diameter entry is blocked, and the tree perimeter field (cm) is added. The perimeter value is converted to diameter by the script.
- Including only living trees in the model candidates
- Inclusion of only living trees in the height graph (calculation of average taxation indicators)
- Script to control the diameter/height ratio
- Control of the entered values of crown length, base of live and dead crown

#### **Rate/model trees**

• Control of compliance of the diameter of the stump of the model/tariff tree with its diameter by 1.3 (the diameter of the stump cannot be less than 1.3)

#### **Rate trees**

• Monitoring the correspondence between the growth for 10 years and 5 years.

#### **Description of the plantation**

- Determination of the dominant species from the description of the plantation by the sum of the cross-sectional areas
- Field hiding sum of cross-sectional areas/number per hectare to describe plantations depending on the layer
- Control of the diameter/height ratio
- A script that creates a list of tiers and species to describe a plantation based on the results of tree measurement

#### **Parts of the site**

- Determination of the dominant species by the description of the plantation
- Automatic filling of fields in the part with non-forest land
- Automatic filling of fields at certain values of forest land categories (railroads, roads, dirt roads, village schools and greenhouses.
- Automatically fills in the part number of microplots, broken, stumps and trees.
- Calculation of the total volume of the breakage by parts.

#### **Dead wood**

- Calculation of the volume of fracture within the NIL section (cutting off "Excess fragments" outside the section)
- Control of entering the maximum diameter of the fracture, deletion of the fracture on the map in case of non-compliance

#### **Seedling height classes**

• Monitoring the number of damaged renewal units compared to the total number of renewals in the class

DBH/H tab in the form of a tree - contains information on the average taxation indicators of the stand as a whole and by species (based on data on measured trees). Among them are the average diameter and average height of the stand, the sum of cross-sectional areas on the plot per 1 hectare, the total number of trees on the plot and per 1 hectare. This tab also contains the "Candidates"

button, which offers the numbers of candidate trees by species and thickness levels.

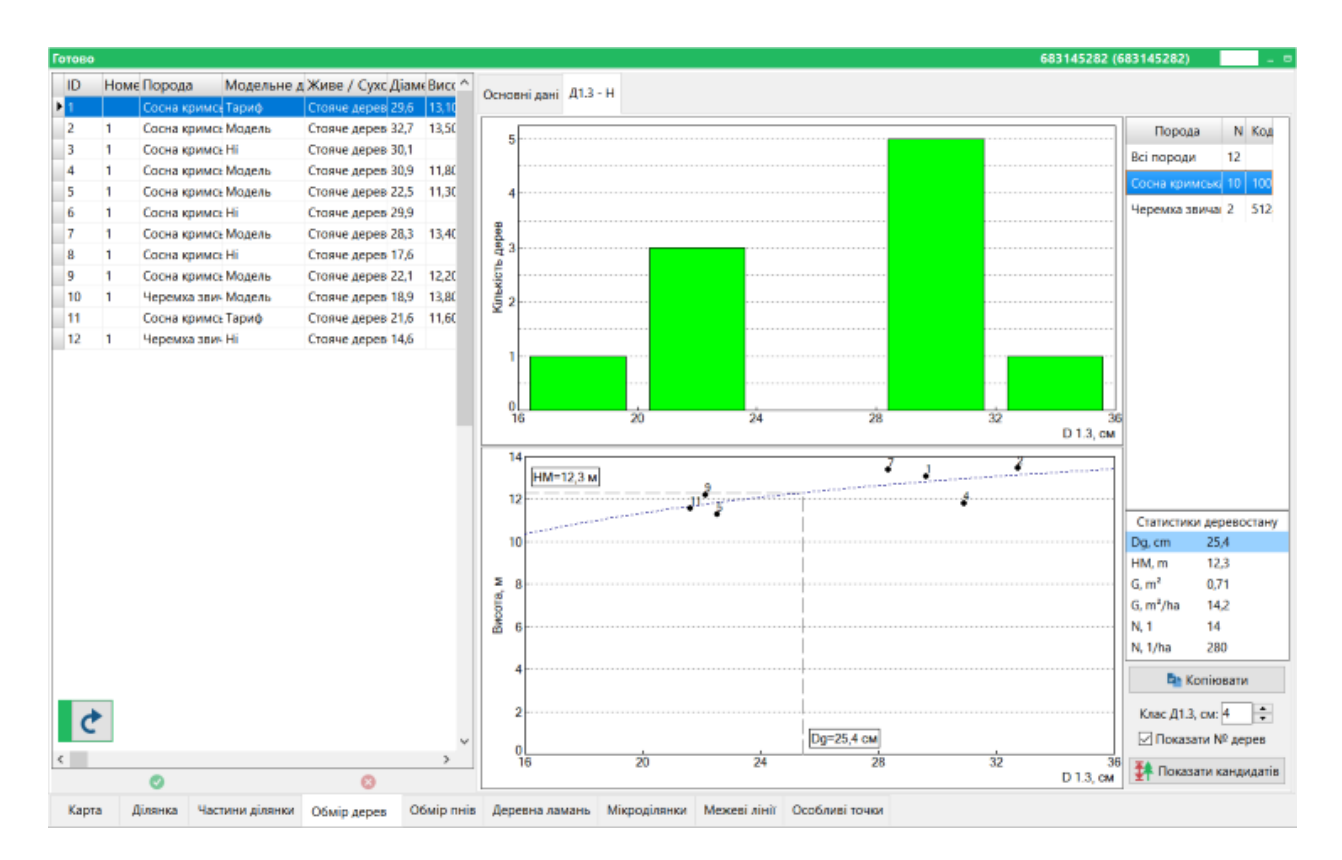

Figure. 9. Form of tree measurement and classification characteristics of the stand

The plantation grade is calculated by clicking the "Grade" button (Fig. 10).

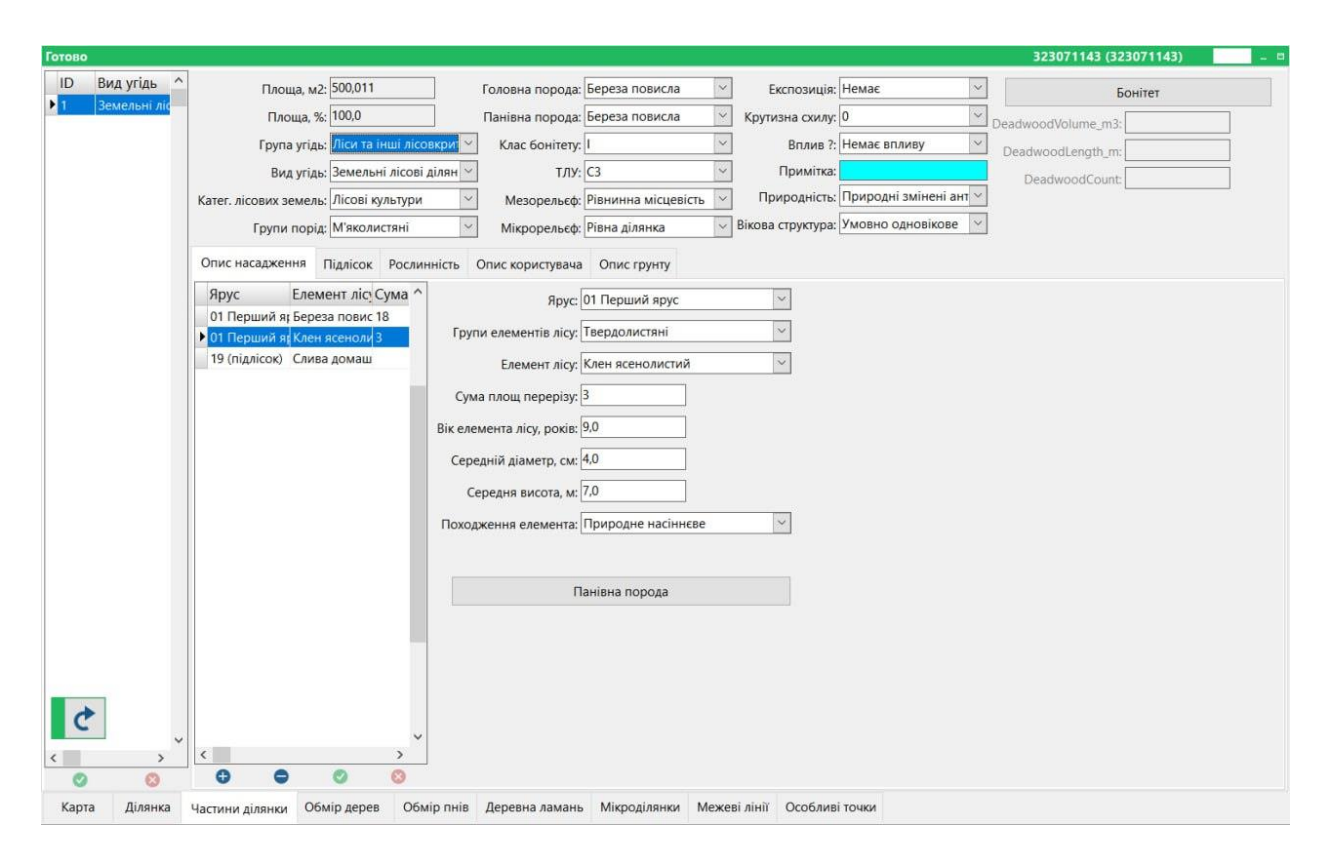

Figure. 10 Plot part form and subordinate form Plantation description with the calculated indicator Bonita class.

### <span id="page-14-0"></span>3. Training of field team members

The following trainings were held for field teams:

- 06.05.2023 Familiarization of potential fieldwork contractors with the interface and functionality of the Field-Map Data collector online, presentation delivered
- 09.05.2023 Group practical lesson on Field-Map (on 1 tablet and 1 laptop) on the training project - 6 hours.
- The participants of the training got acquainted with the program's functionality in practice, working on a field tablet and a laptop in groups.
- 10.05.2023 Group field practice with Field-Map (on a trial plot in the forest)

The training participants carried out a full range of works in one area in the forest (two groups of participants), using a set of equipment designed for conducting NIL (duration - 3 hours for each subgroup).

In July 2023, the training included both theoretical and practical parts and was conducted in the classroom and in test forest plots using Field-Map software, field tablets, and other field equipment.

- 04.07.2023 Practical work on Field-Map (on a working project) in the classroom - 1 tablet per field team: repetition of functionality, mapping, data entry, synchronization (6 hours).
- 05.07.2023 Field training on Field-Map (on a working project) -1 tablet per field team in the forest: mapping, data entry (4 hours).

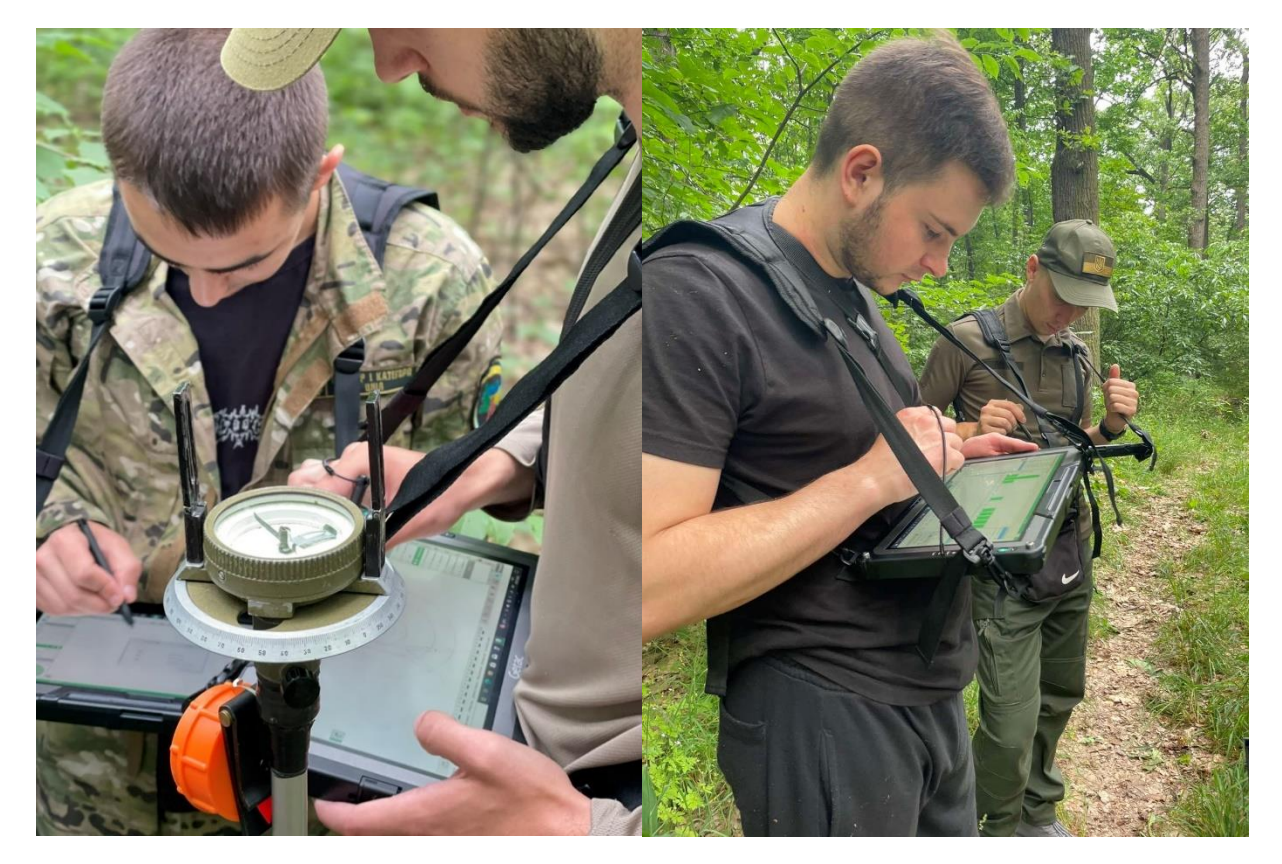

Figure. 11 Field training under the rs-Field-Map project.

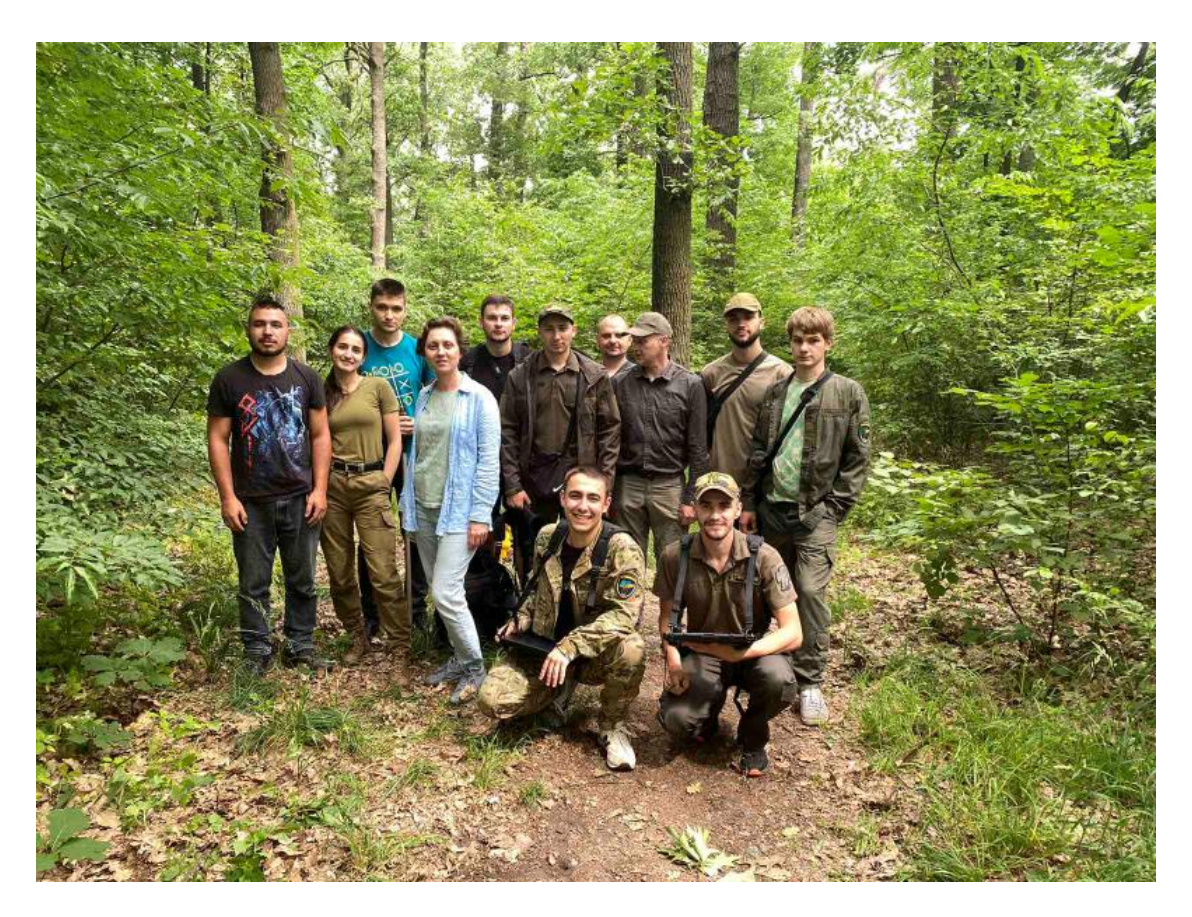

Figure. 12 Participants of the rs-NFI project training, July 2023.

It should be noted that the field team members had sufficient capacity to use the Field-Map/rs-NFI project, but its implementation was hampered by the lack of training hours, lack of joint field visits, and lack of control over the mastery of Field-Map skills by field team members.

The experience of the training and the initial stage of practical application of modern high-tech equipment, such as the Field-Map software and technology complex, shows that for the effective use of modern technologies in the IHL, it is necessary to ensure the proper conduct of the preparatory stage in advance (before the start of fieldwork), which includes a course of training and testing of field staff on the technical issues of using field tablets, training on the use of software during data collection in the IHL areas, training on the administration of the

<span id="page-16-0"></span>4. Improvement of the Field-Map/rs-NFI project interface in accordance with the comments and suggestions of field team members

Field team members provided comments, suggestions, and suggestions for improving the Field-Map/rs-NFI project interface, which they ranked as critical and non-critical ("not nice" and "tolerable"). Some of the problems experienced by some field team members were related to their lack of familiarity with the use of tablets and the Field-Map/rs-NFI project. All reported critical issues and most of the non-critical issues have been addressed and corrected, and recommendations for avoidance have been prepared for the remaining noncritical issues.

#### **Table 2. Comments, suggestions and wishes of the field teams to improve the interface of the Field-Map/rs-NFI project**

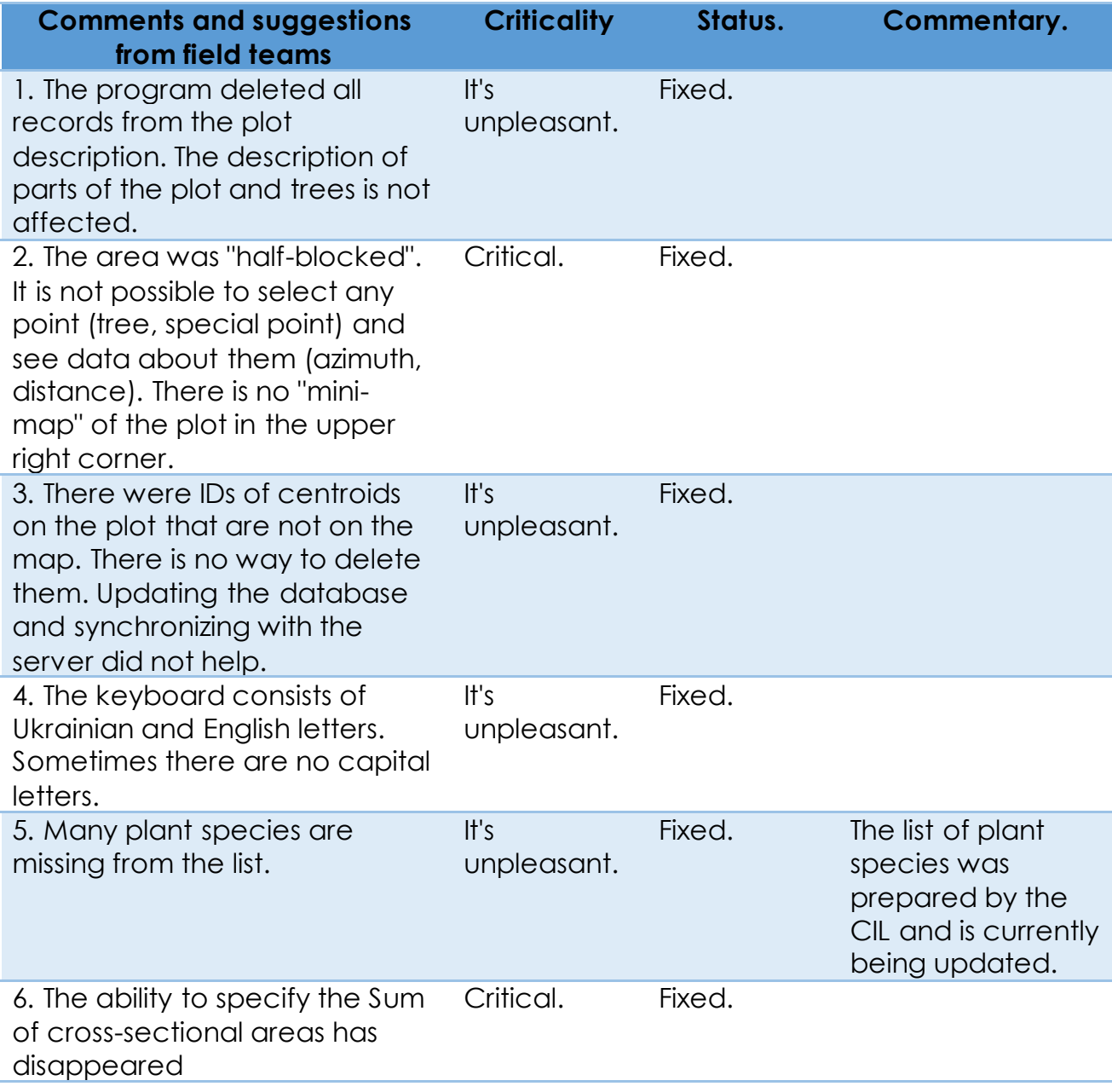

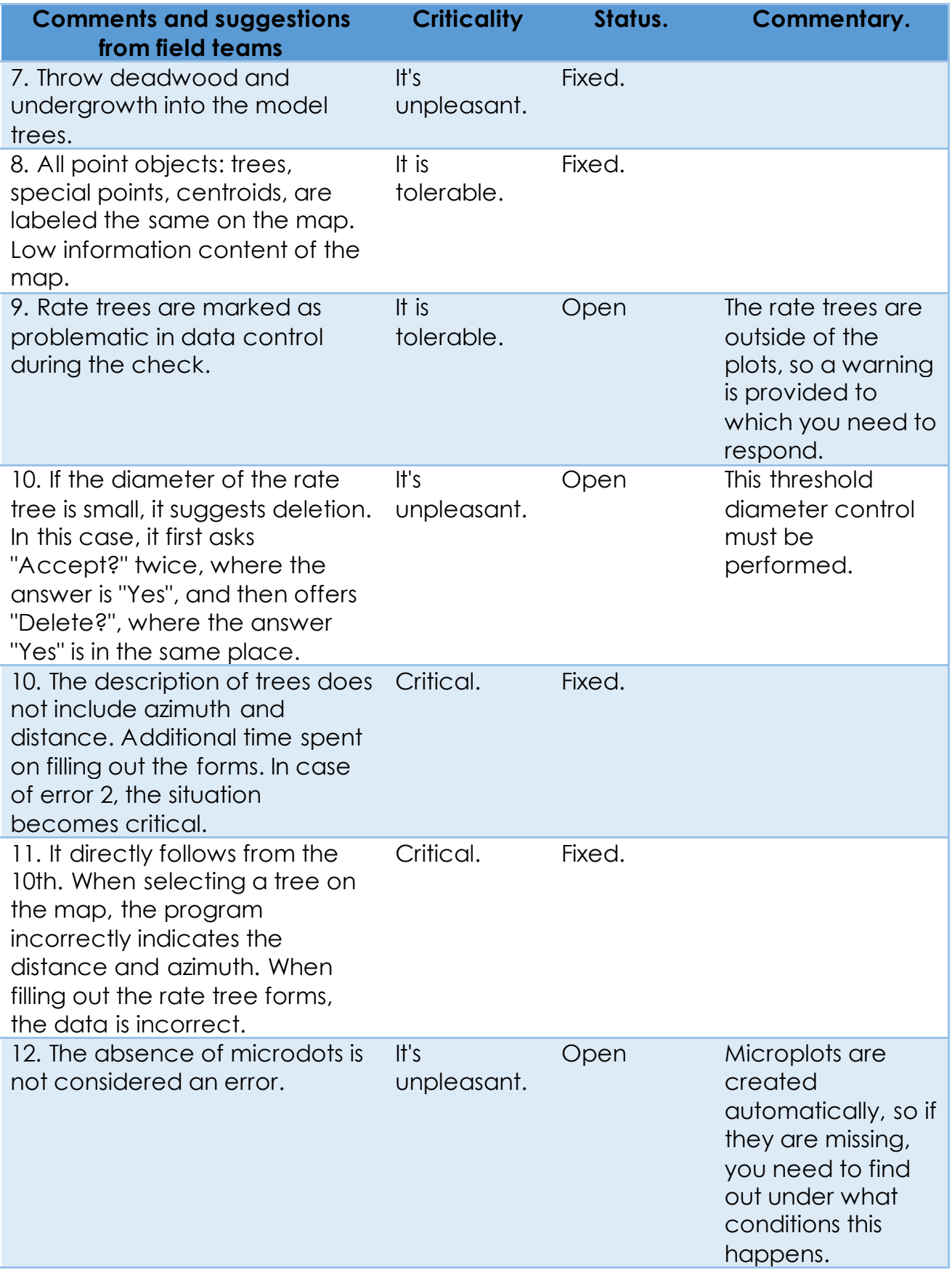

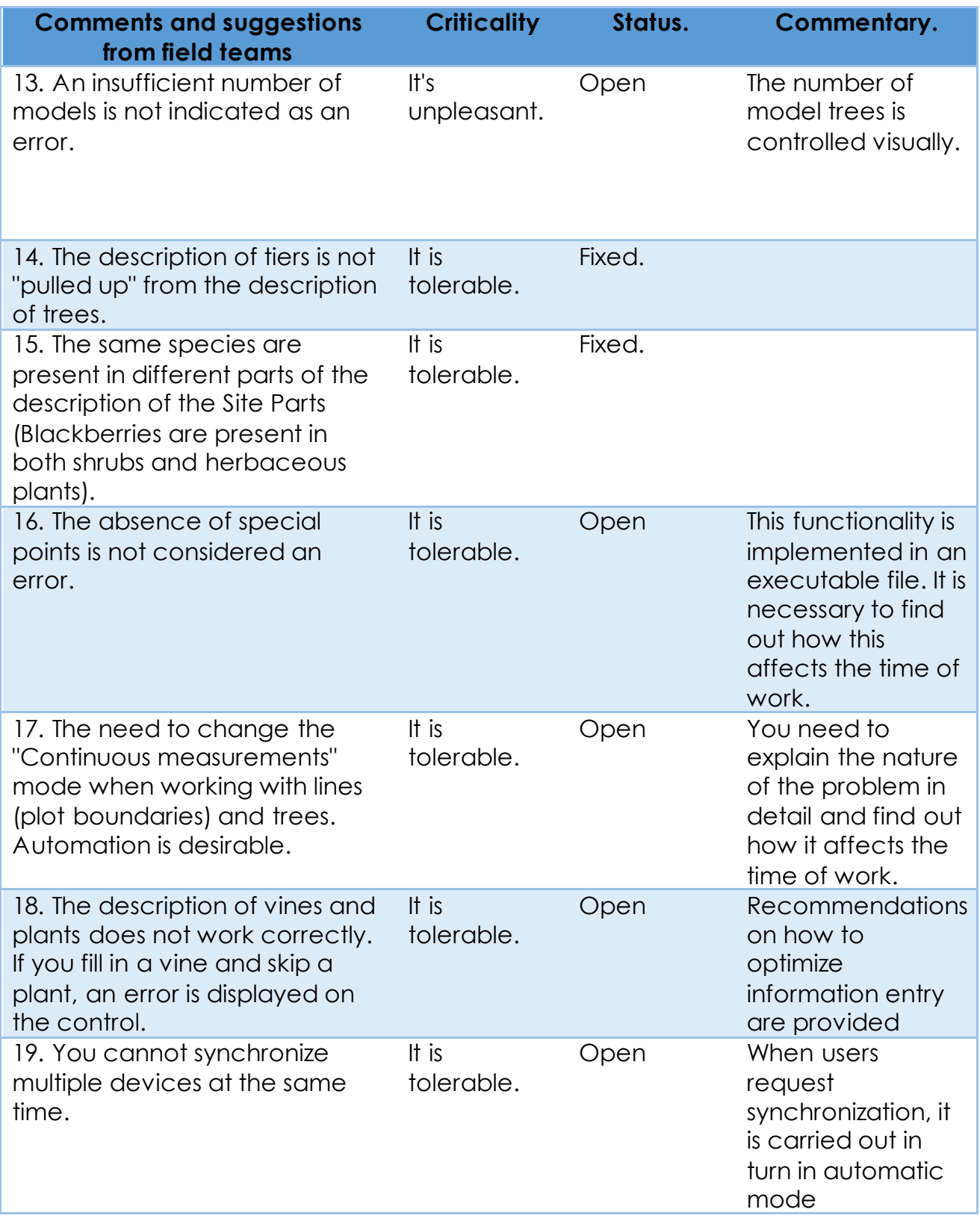

# <span id="page-19-0"></span>5. Applications

Annex 1 - structure of the Field-Map/rs-NFI project database (file Annex\_1\_NFI\_rs\_structure\_2023\_fin.pdf).

Annex 2 - draft -Map/rs-NFI (NFI.zip file).

# Annex 1 - structure of the Field-Map/rs-NFI project database

#### Project: E:\Work\NFI\Admin\_UR

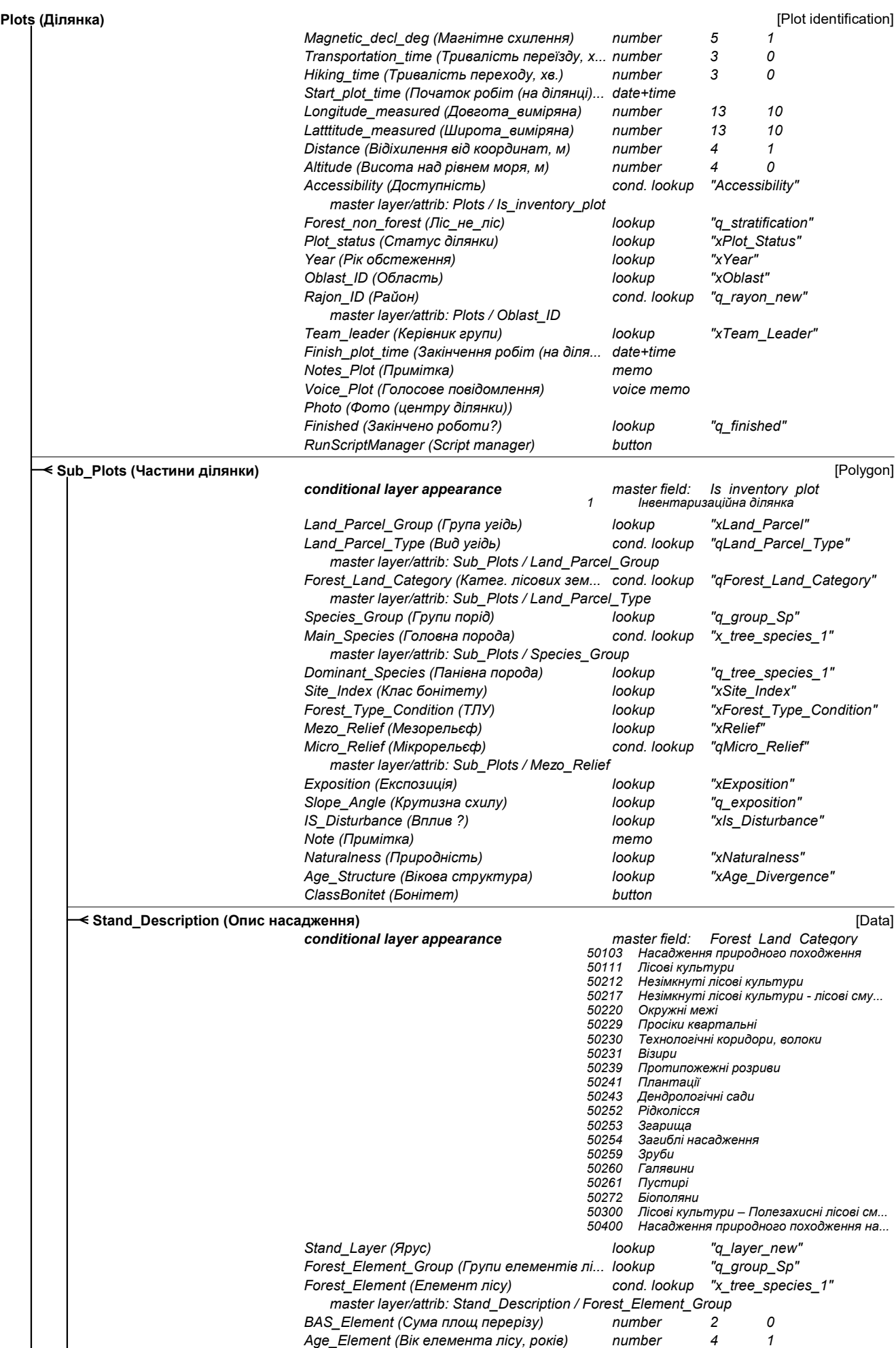

Relation one-to-many  $\longrightarrow$  Relation one-to-one  $\longrightarrow$ 

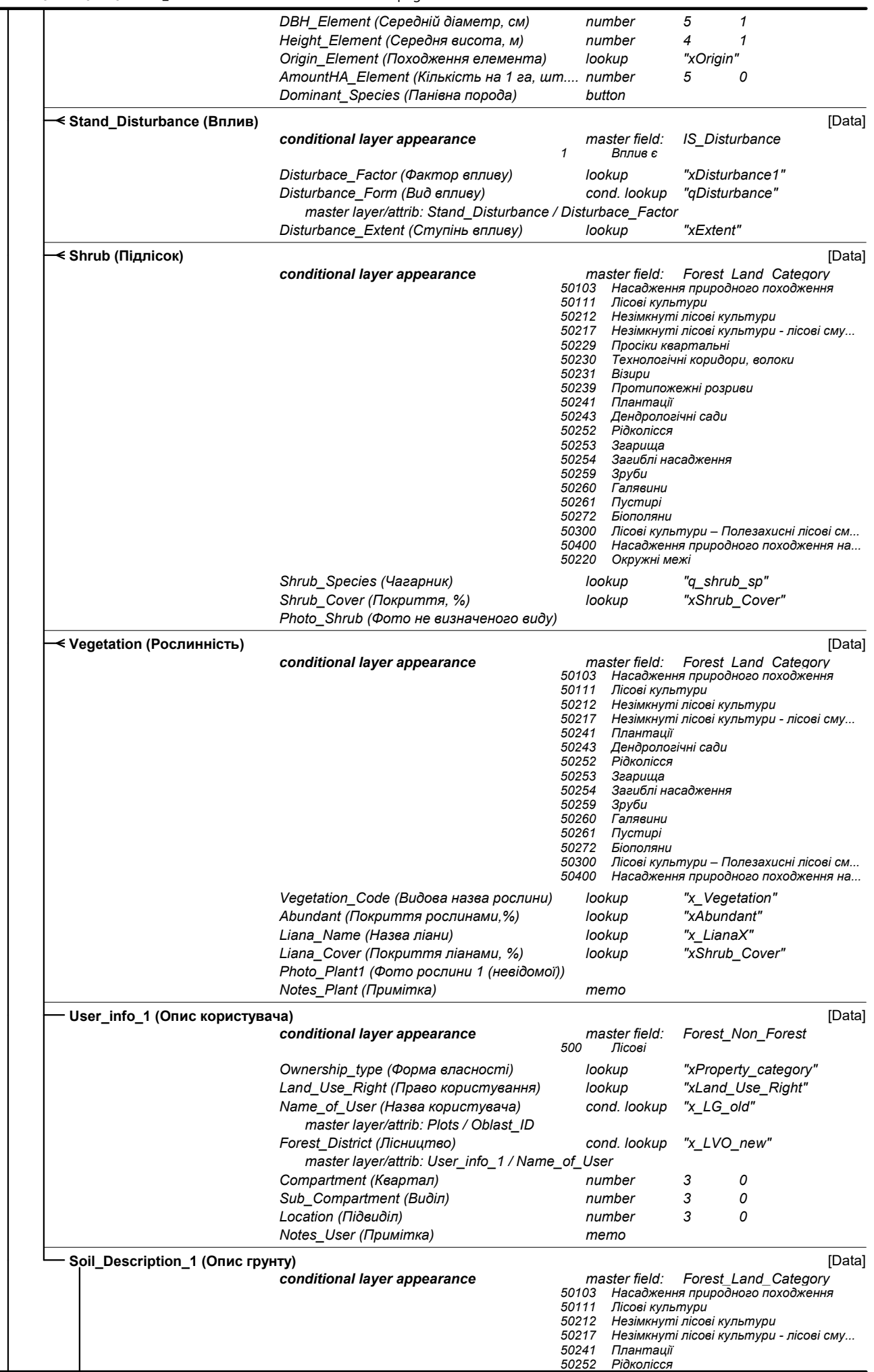

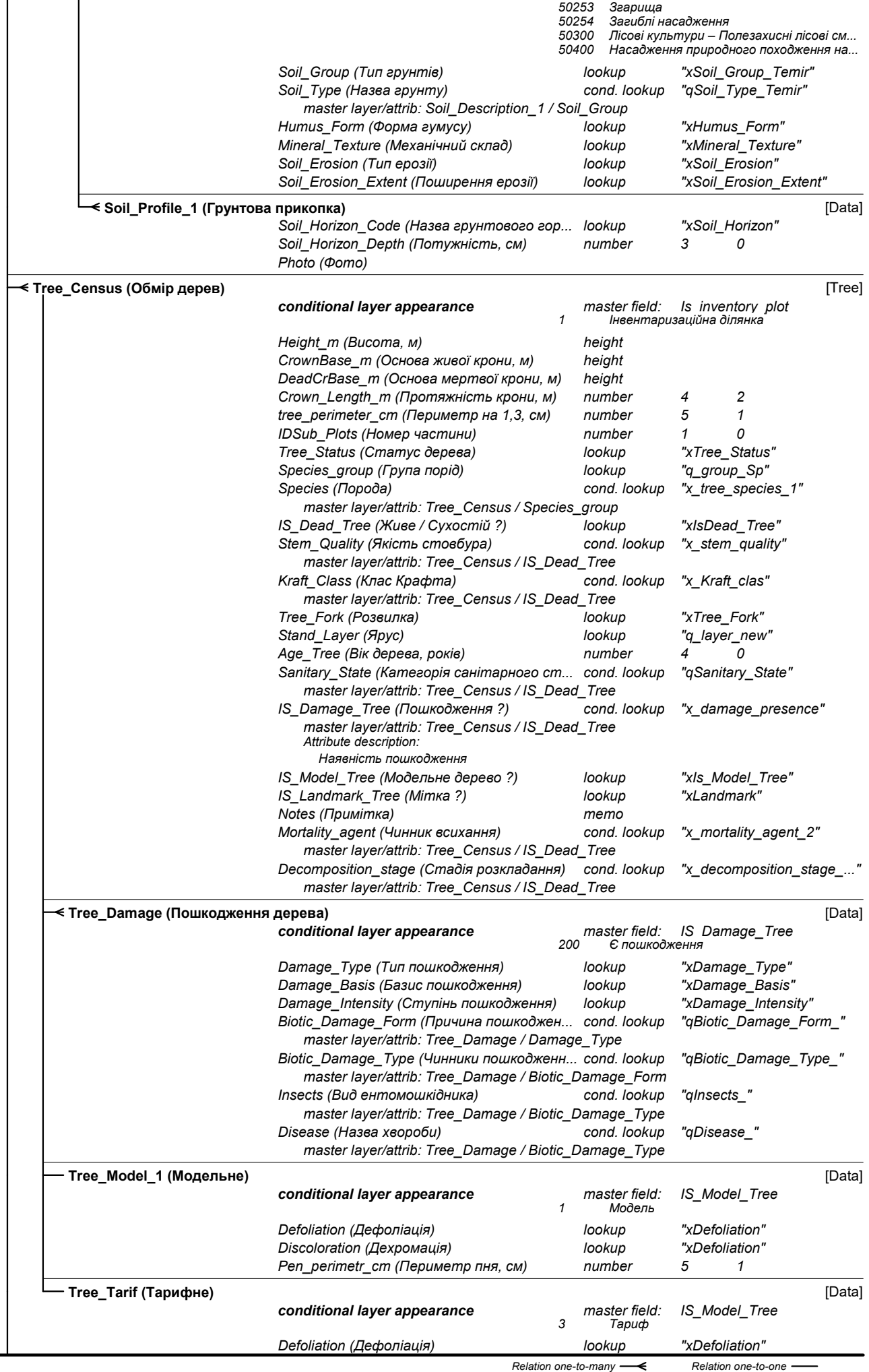

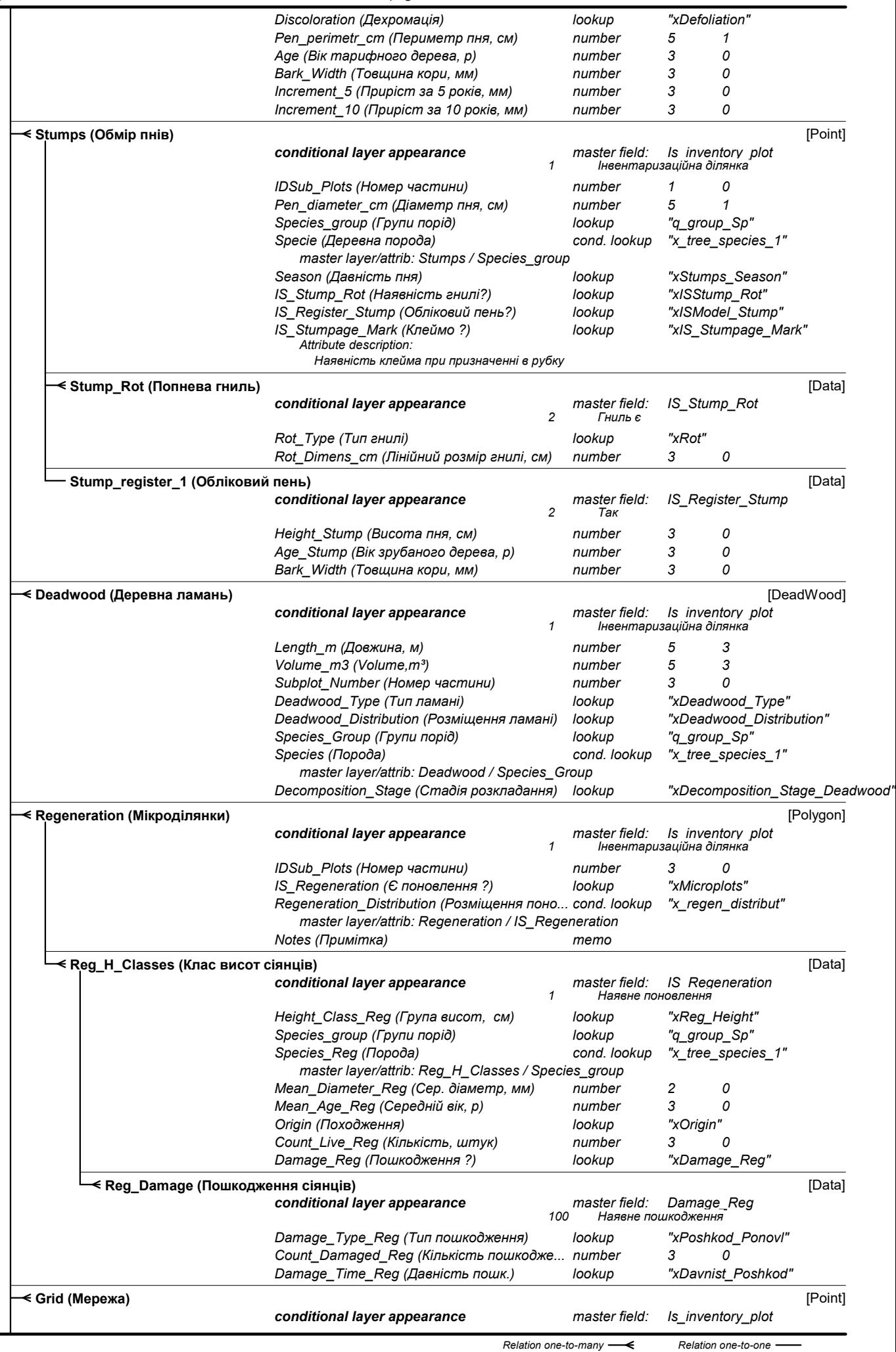

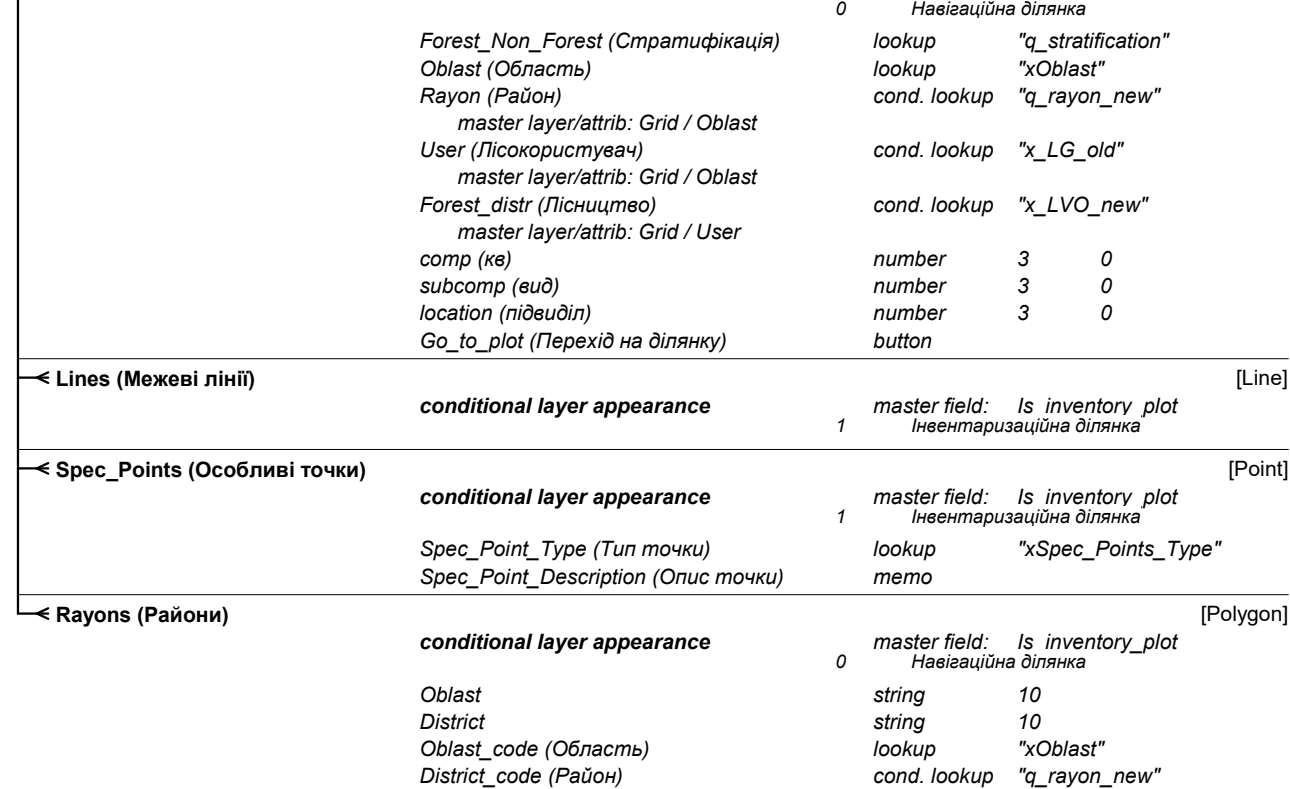

master layer/attrib: Rayons / Oblast\_code